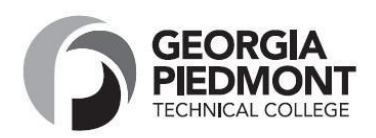

- **1.** Go to **[www.gptc.edu](http://www.gptc.edu/)**
- 2. Click on "**Current Students**" at the top of the page
- **3.** Click on "**Student Dashboard"**
- **4.** Select **"Registration"**
- 5. Click on **"Banner Web Login"** Login as currentstudent
- **6.** Enter **User Name** and **Password (Gptcmmddyy)**
	- a. Please ensure that the "G" is capitalized. If this is your first time logging in, follow the prompts to complete the new login sequence (change PIN only if prompted to do so, set security question,etc.).
- 7. Click on "**Student & Financial Aid**"
- 8. Click on "**Registration**"
- **9.** Click on "**LOOK UP CLASSES TO ADD"**
- **10.** Select **Term**
- 11. Select subject area of desired class, then click on "**Course Search**"Button
- 12. Click on "**View Sections**" button next to desired course
- *13.* **Check box** next to desired section, and click on "**Register**" button at the bottom of the page. *Be sure to register for the desired campus and the desired start date. Some classes are accelerated and start later in the semester. Check the DATE column– See Keybelow:*

## **Key for "View Sections" Page:**

## **CMP column (Campus):**

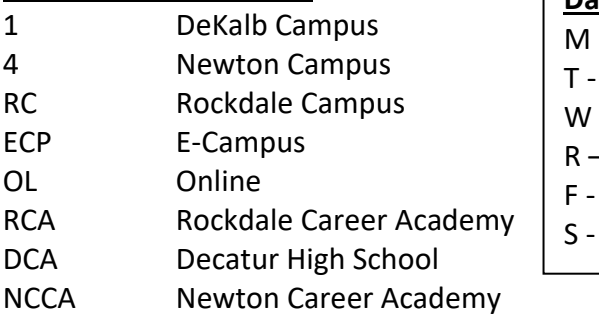

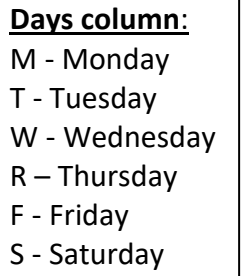

## **Location Column**:

WEB – Online Class TBA – location to be announced ACCELERATED –shorter semesters

**CRN Column** – Course Reference

*The course is now web registered and listed on your schedule, click on the "Class Search" button at the bottom of the page and repeat steps 10-12.*

## **To Print Schedule and Fee Assessment (from the Add/Drop Screen):**

- 1. Scroll to top of page and click on "**Return to Menu**"
- 2. Click on "**Student Detail Schedule**" and print
- 3. Scroll to bottom of schedule and click on "**View Fee Assessment**" andprint

**Job Acquisition Skills – EMPL 1000; Introduction to Computers – COMP 1000; Computer Information Systems – CIST 1001; College Skills-COLL 1000 ; SPRINGBOARD - SENG** 10/14/2022

Georgia Piedmont Technical College is an equal access and does not discriminate on the basis of gender, race, color, marital status, age, religion, national origin, ethnicity, pregnancy, disability, veteran's<br>status, sexua or mailto:washingtonsm@gptc.edu, Room A-157 for assistance.

Example: Date of birth is July 5, 1976 Password is Gptc070576